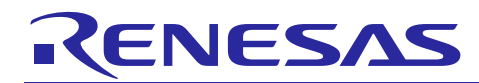

# e<sup>2</sup> studio V7.0.1 Linux Host Public Beta for RZ

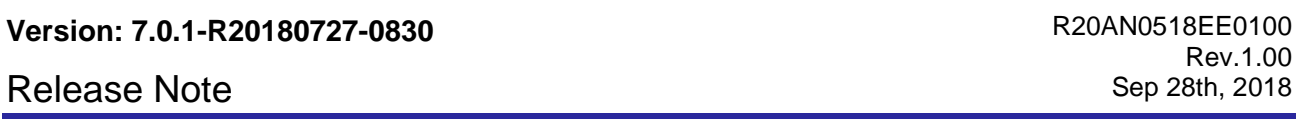

# **Introduction**

This document outlines the supported OS and device support in e<sup>2</sup> studio V7.0.1 for Linux Host.

#### **Contents**

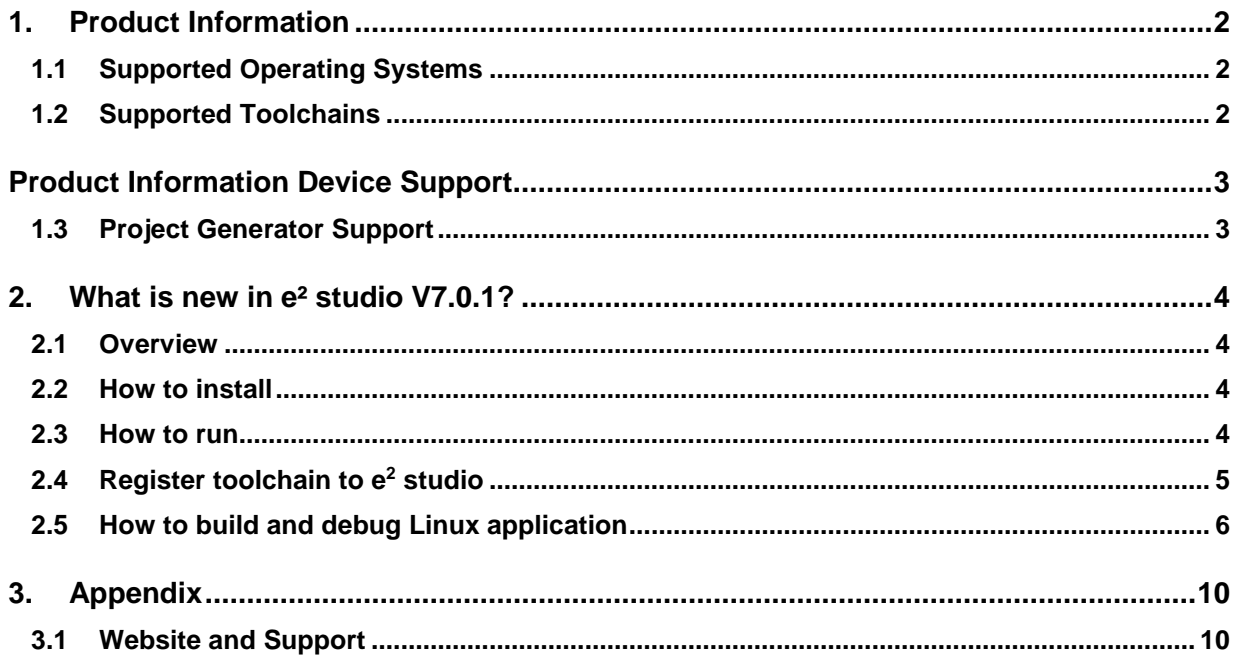

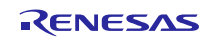

## <span id="page-1-0"></span>**1. Product Information**

# <span id="page-1-1"></span>**1.1 Supported Operating Systems**

These operating systems are officially supported by  $\mathrm{e}^2$  studio:

• Ubuntu 18.04 LTS 64-bit version

# <span id="page-1-2"></span>**1.2 Supported Toolchains**

The following toolchains are supported in  $e^2$  studio V7.0.1:

Linaro GCC – tested version 7.2.1-2017.11

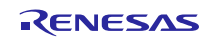

# <span id="page-2-0"></span>**Product Information Device Support**

# <span id="page-2-1"></span>**1.3 Project Generator Support**

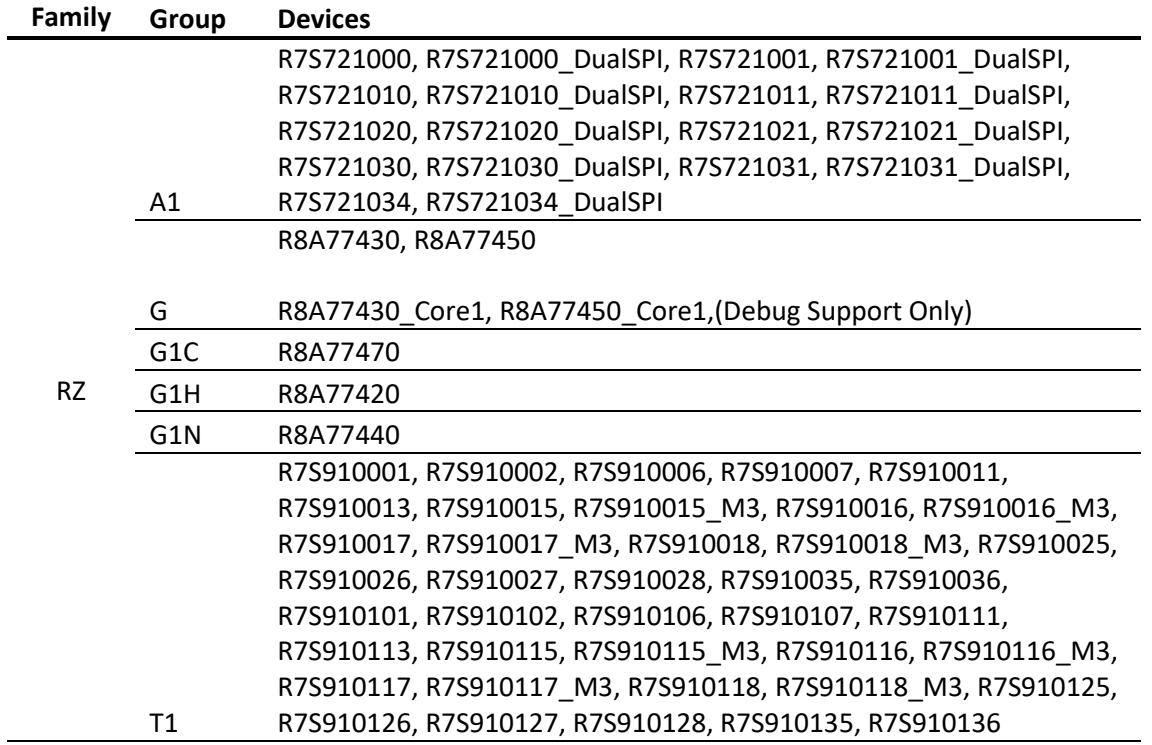

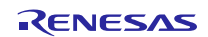

## <span id="page-3-0"></span>**2. What is new in e² studio V7.0.1 Linux Host?**

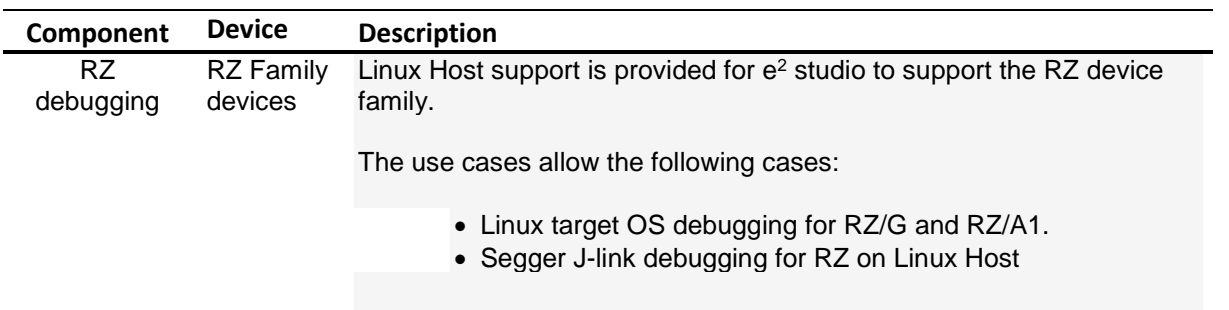

#### <span id="page-3-1"></span>**2.1 Overview**

The public beta version  $e^2$  studio is based on  $e^2$  studio V7.0.0 for windows. Therefore, documents of  $e^2$  studio will be helpful for common usages. This part describes mainly how to install public beta version  $e^2$  studio for Linux and set configurations of debug functions have dependencies of Linux environment.

### <span id="page-3-2"></span>**2.2 How to install**

Installation steps of public beta version  $e<sup>2</sup>$  studio for Linux

- A) Download archived file from download page. You can find download page by searching 'e<sup>2</sup> studio V7.0.1 for Linux, public beta edition' from the list shown as clicking 'Download the installer' button at  $e^2$  studio product information web page [\(https://www.renesas.com/e2\\_studio\)](https://www.renesas.com/e2_studio).
- B) Extract the downloaded archived file (extension \*.7z) into local storage.
- C) Please install JRE 1.8 (Java 8) 64bit version. Ubuntu install command example (The internet connection is required.): sudo apt-get install openjdk-8-jre

Error Message in below will appear, if JRE (Java Runtime Environment) is not installed and try to run e2 studio.

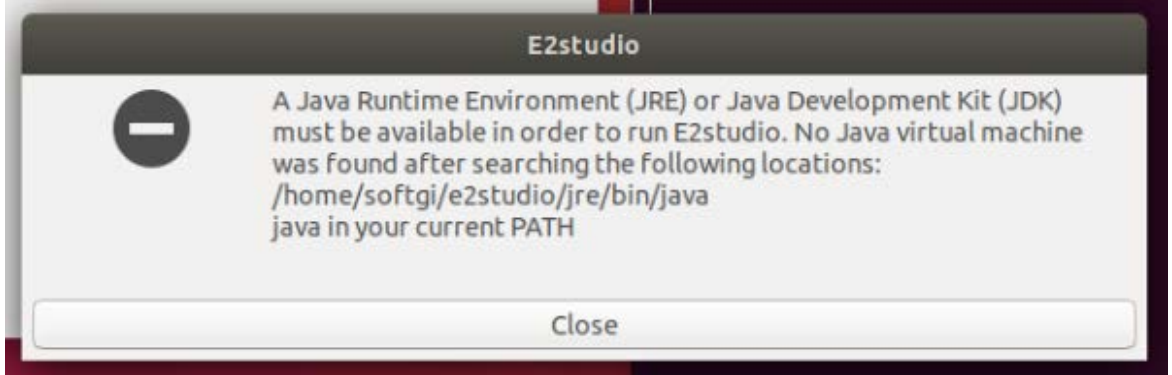

#### <span id="page-3-3"></span>**2.3 How to run**

- A) Administrator privilege is required for debugging or some other features which demand file access authentication.
- B) Run 'terminal' application of Linux.
- C) Move installed directory and Run 'e2studio' binary file. (example of executing command with administrator privilege at installed directory: sudo ./e2studio)

# <span id="page-4-0"></span>**2.4 Register toolchain to e2 studio**

- A) Download and extract a toolchain package file to arbitrary directory.
- B) Run 'e2studio' and select 'Help Add Renesas Toolchains'
- C) Select 'Toolchain Type' and 'Add' Location of toolchain.

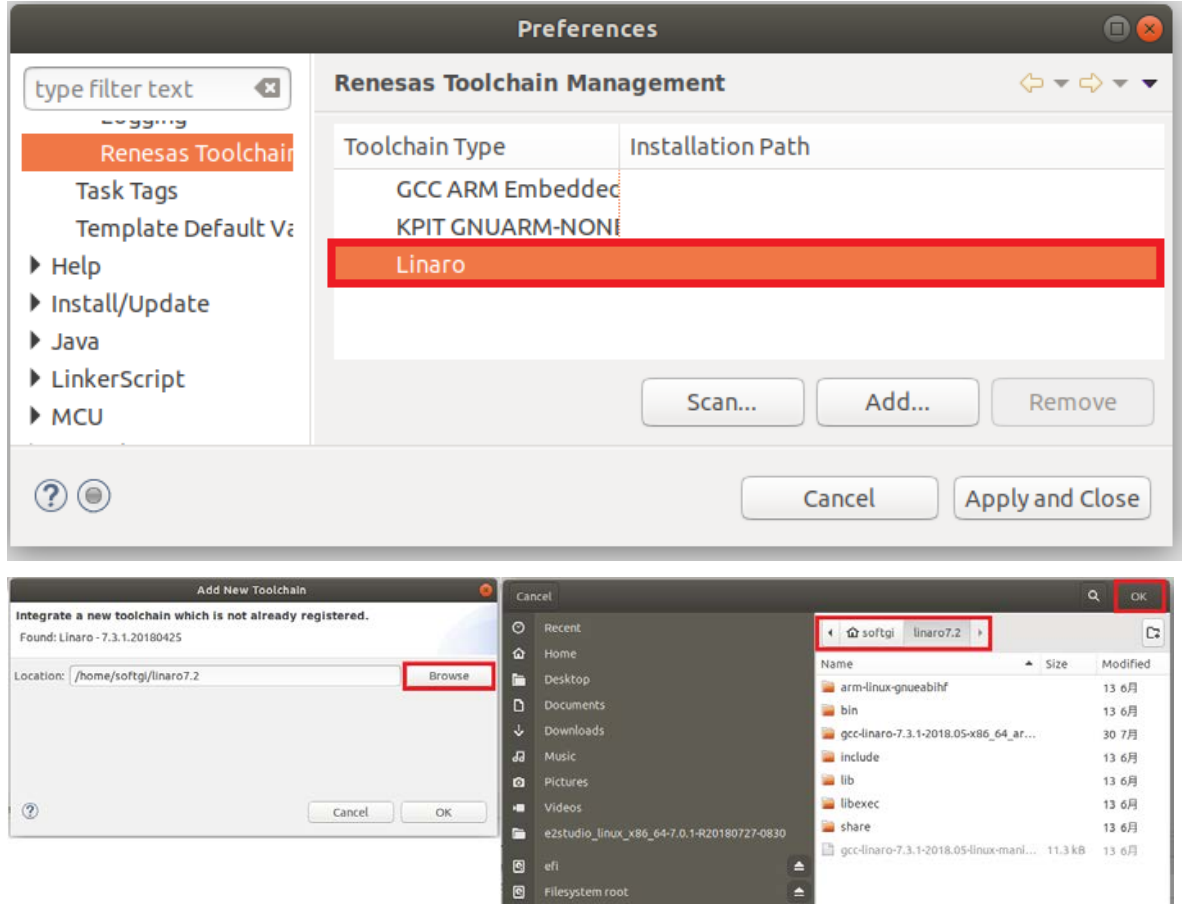

D) Click checkbox of added toolchain and restart  $e^2$  studio.

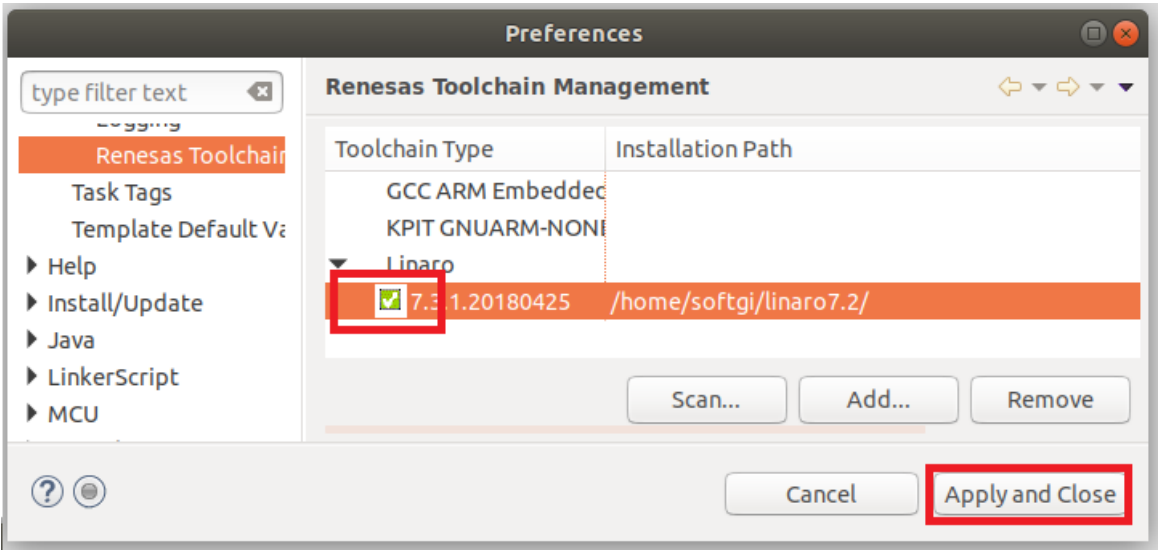

### <span id="page-5-0"></span>**2.5 How to build and debug Linux application**

Public beta version  $e^2$  studio for Linux supports building and debugging Linux applications for devices of RZ/A Group and RZ/G Group. For debugging by GDB (the GNU Project Debugger), please add Linux programs gdb-server program to Linux file system of devices and run as back ground process automatically. (ssh-server, tcf-agent will be needed for connection between host system and target device.) For detail about building Linux image for RZ family devices, refer to embedded Linux wiki pages (https://elinux.org) or Renesas Rulz web pages about RZ family (https://renesasrulz.com/rz). Descriptions in below is based on RZ/A1H case.

- 2.5.1. How to add gdb-server to RZ/A Linux root file system
	- A) Build root file system of RZ/A1 Linux-4.9 BSP. (path example: ~/rza\_linux-4.9\_bsp/, command example: ./build.sh buildroot)
	- B) Move to 'buildroot-\*\*\*' directory in 'output'. (path example : ~/rza\_linux-4.9\_bsp/output/buildroot-2017.02)
	- C) Run menuconfig (make menuconfig) and add gdb-server. (Select 'Toolchain-Copy gdb server to the Target' menu)

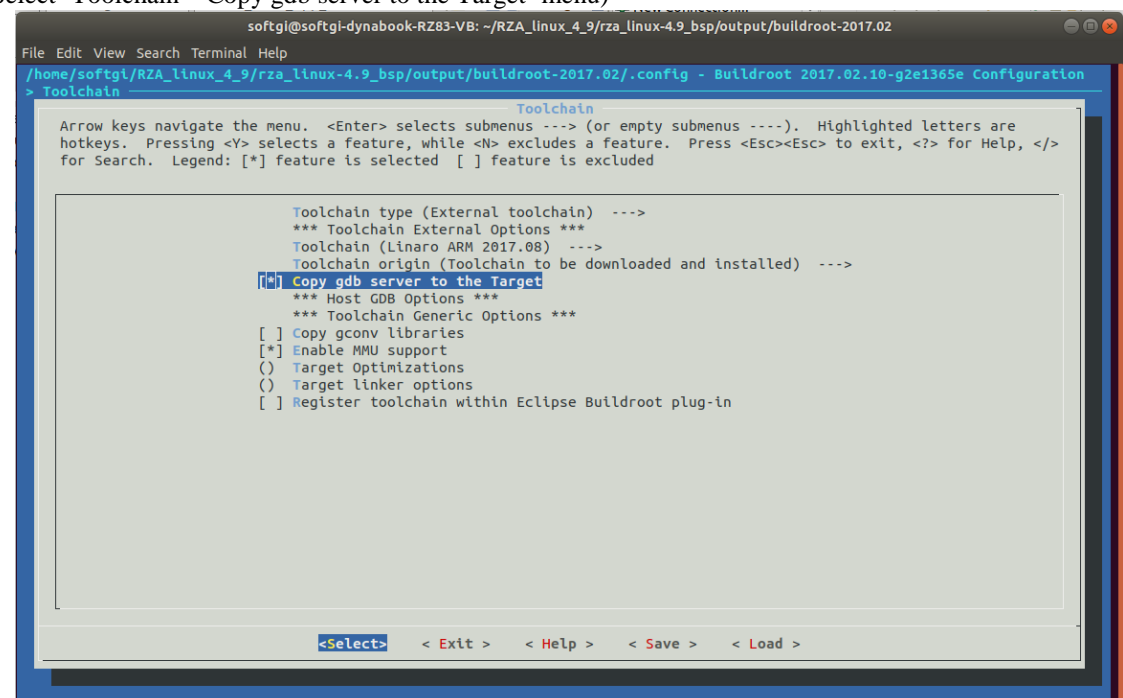

- D) Move to 'target' directory in 'output' of 'buildroot-\*\*\*\*'. (path example: ~/rza\_linux-4.9\_bsp/output/buildroot-2017.02/output/target)
- E) Add new file with a line as command at '/etc/init.d' directory

File name: S51gdbserver Command: /usr/bin/gdbserver --multi --remote-debug /dev/ttySC0

F) Delete or disable below contents from etc/inittab.

# Put a getty on the serial port

# ttySC0::respawn:/sbin/getty -L ttySC0 115200 vt100 # GENERIC\_SERIAL

G) Move 'Linux-4.9 BSP root' (path example:  $\sim$ /rza\_linux-4.9\_bsp/) and build root file system again. Download root file system at target device.

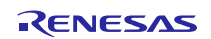

- 2.5.2. Linux C/C++ Project generation and build
	- A) Connect target device which is run as Linux, via Serial port.
	- B) Select 'File New RZ Linux C/C++ project' menu and make new RZ/A1H Linux C/C++ project. In phase of 'RZ Linux connection settings', the serial port which is used for connecting target device, will be selected automatically.

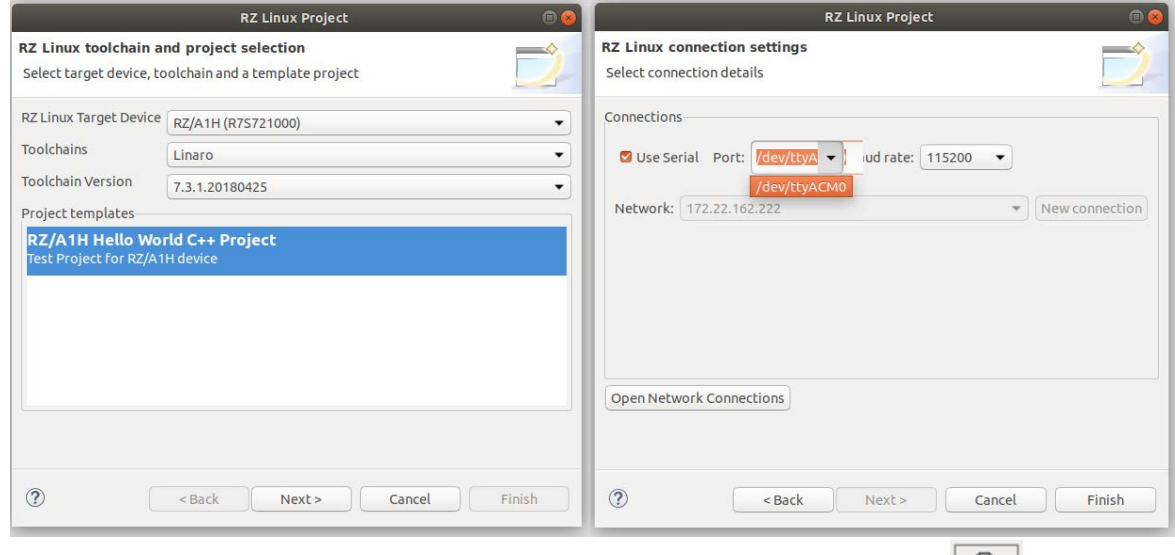

C) After editing codes, build by selecting 'Build Project' in right-click menu or push whether.

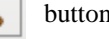

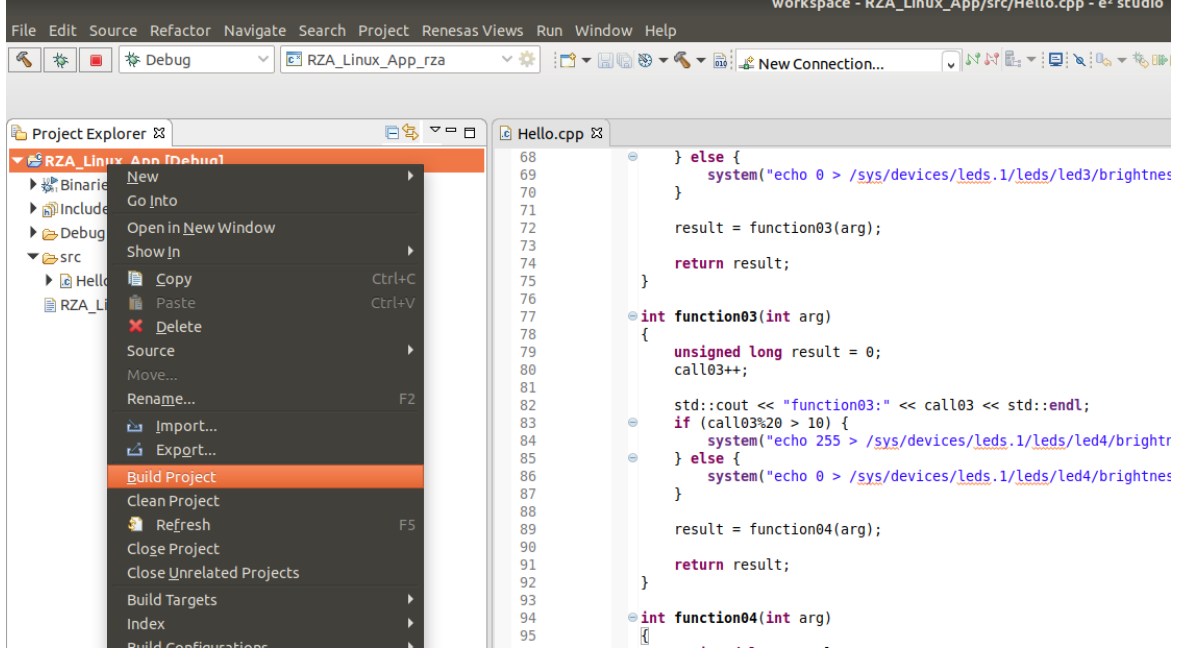

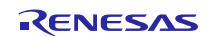

- 2.5.3. GDB debug by using serial port communication
	- A) Terminate all processes use serial port communication such as Minicom.
	- B) Open 'Configuration' and check 'Serial' is selected as 'Connection'.

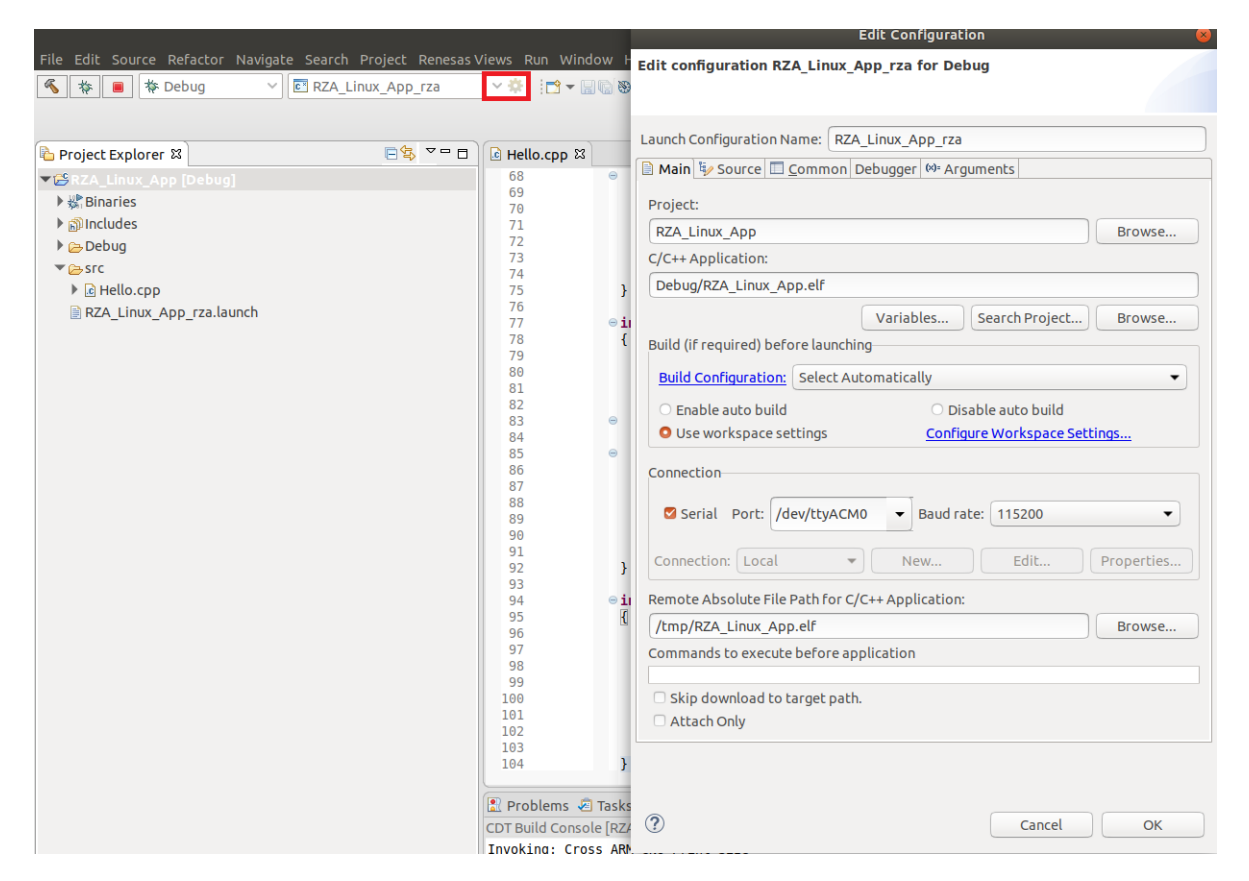

C) Run debug by push button  $\frac{1}{10}$ . It takes 10 or more seconds for transferring binary files to target device. Pop up message for switching to debug perspective will be shown after transferring binary files.

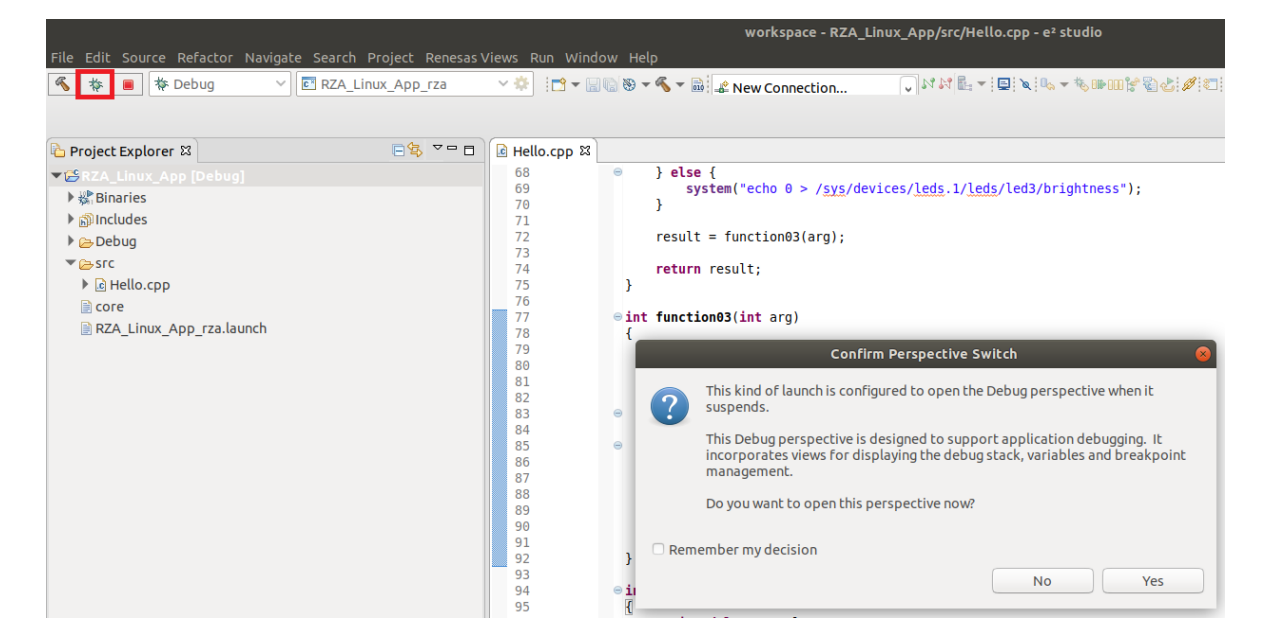

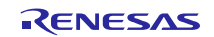

D) 'Debug Perspective' provide ways for flow controls and configurations. This public beta version e2 studio for Linux doesn't have console view for showing result of the program. (Under development) For more detail, please see user manuals of e² studio Windows edition.

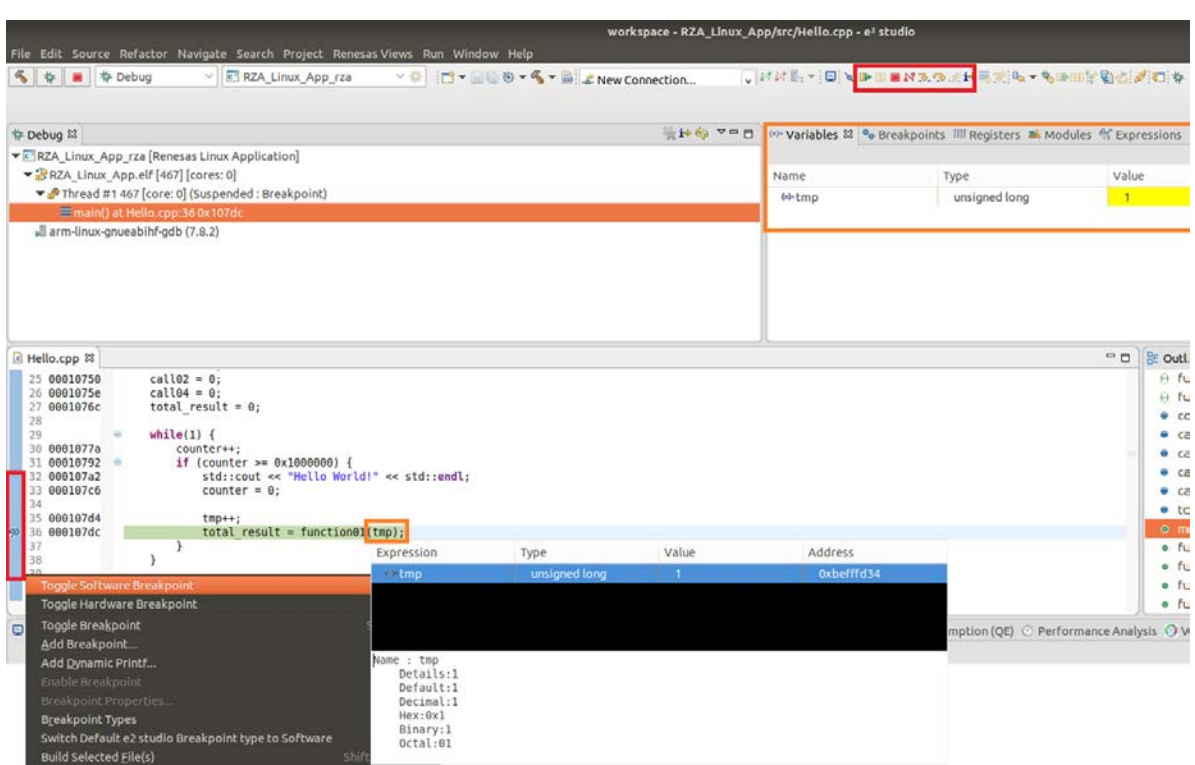

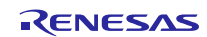

# <span id="page-9-0"></span>**3. Appendix**

### <span id="page-9-1"></span>**3.1 Website and Support**

Renesas Electronics Website

<http://www.renesas.com/>

Inquiries

<http://www.renesas.com/contact/>

All trademarks and registered trademarks are the property of their respective owners.

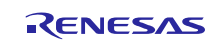

#### **Notice**

- 1. Descriptions of circuits, software and other related information in this document are provided only to illustrate the operation of semiconductor products and application examples. You are fully responsible for the incorporation or any other use of the circuits, software, and information in the design of your product or system. Renesas Electronics disclaims any and all liability for any losses and damages incurred by you or third parties arising from the use of these circuits, software, or information.
- 2. Renesas Electronics hereby expressly disclaims any warranties against and liability for infringement or any other claims involving patents, copyrights, or other intellectual property rights of third parties, by or arising from the use of Renesas Electronics products or technical information described in this document, including but not limited to, the product data, drawings, charts, programs, algorithms, and application examples.
- 3. No license, express, implied or otherwise, is granted hereby under any patents, copyrights or other intellectual property rights of Renesas Electronics or others.
- 4. You shall not alter, modify, copy, or reverse engineer any Renesas Electronics product, whether in whole or in part. Renesas Electronics disclaims any and all liability for any losses or damages incurred by you or third parties arising from such alteration, modification, copying or reverse engineering.
- 5. Renesas Electronics products are classified according to the following two quality grades: "Standard" and "High Quality". The intended applications for each Renesas Electronics product depends on the product's quality grade, as indicated below.
	- "Standard": Computers; office equipment; communications equipment; test and measurement equipment; audio and visual equipment; home electronic appliances; machine tools; personal electronic equipment; industrial robots; etc.

"High Quality": Transportation equipment (automobiles, trains, ships, etc.); traffic control (traffic lights); large-scale communication equipment; key financial terminal systems; safety control equipment; etc. Unless expressly designated as a high reliability product or a product for harsh environments in a Renesas Electronics data sheet or other Renesas Electronics document, Renesas Electronics products are not intended or authorized for use in products or systems that may pose a direct threat to human life or bodily injury (artificial life support devices or systems; surgical implantations; etc.), or may cause serious property damage (space system; undersea repeaters; nuclear power control systems; aircraft control systems; key plant systems; military equipment; etc.). Renesas Electronics disclaims any and all liability for any damages or losses incurred by you or any third parties arising from the use of any Renesas Electronics product that is inconsistent with any Renesas Electronics data sheet, user's manual or other Renesas Electronics document.

- 6. When using Renesas Electronics products, refer to the latest product information (data sheets, user's manuals, application notes, "General Notes for Handling and Using Semiconductor Devices" in the reliability handbook, etc.), and ensure that usage conditions are within the ranges specified by Renesas Electronics with respect to maximum ratings, operating power supply voltage range, heat dissipation characteristics, installation, etc. Renesas Electronics disclaims any and all liability for any malfunctions, failure or accident arising out of the use of Renesas Electronics products outside of such specified anges
- 7. Although Renesas Electronics endeavors to improve the quality and reliability of Renesas Electronics products, semiconductor products have specific characteristics, such as the occurrence of failure at a certain rate and malfunctions under certain use conditions. Unless designated as a high reliability product or a product for harsh environments in a Renesas Electronics data sheet or other Ren Electronics document, Renesas Electronics products are not subject to radiation resistance design. You are responsible for implementing safety measures to guard against the possibility of bodily injury, injury or damage caused by fire, and/or danger to the public in the event of a failure or malfunction of Renesas Electronics products, such as safety design for hardware and software, including but not limited to redundancy, fire control and malfunction prevention, appropriate treatment for aging degradation or any other appropriate measures. Because the evaluation of microcomputer software alone is very difficult and impractical, you are responsible for evaluating the safety of the final products or systems manufactured by you.
- 8. Please contact a Renesas Electronics sales office for details as to environmental matters such as the environmental compatibility of each Renesas Electronics product. You are responsible for carefully and sufficiently investigating applicable laws and regulations that regulate the inclusion or use of controlled substances, including without limitation, the EU RoHS Directive, and using Renesas Electronics products in compliance with all these applicable laws and regulations. Renesas Electronics disclaims any and all liability for damages or losses occurring as a result of your noncompliance with applicable laws and regulations.
- 9. Renesas Electronics products and technologies shall not be used for or incorporated into any products or systems whose manufacture, use, or sale is prohibited under any applicable domestic or foreign laws or regulations. You shall comply with any applicable export control laws and regulations promulgated and administered by the governments of any countries asserting jurisdiction over the parties or transactions.
- 10. It is the responsibility of the buyer or distributor of Renesas Electronics products, or any other party who distributes, disposes of, or otherwise sells or transfers the product to a third party, to notify such third party in advance of the contents and conditions set forth in this document.
- 11. This document shall not be reprinted, reproduced or duplicated in any form, in whole or in part, without prior written consent of Renesas Electronics.

Refer to "http://www.renesas.com/" for the latest and detailed information.

- 12. Please contact a Renesas Electronics sales office if you have any questions regarding the information contained in this document or Renesas Electronics products.
- (Note 1) "Renesas Electronics" as used in this document means Renesas Electronics Corporation and also includes its directly or indirectly controlled subsidiaries.
- (Note 2) "Renesas Electronics product(s)" means any product developed or manufactured by or for Renesas Electronics.

(Rev.4.0-1 November 2017)

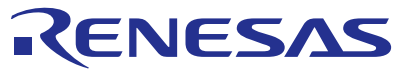

#### **SALES OFFICES**

#### Renesas Electronics Corporation

http://www.renesas.com

**Renesas Electronics America Inc.** 1001 Murphy Ranch Road, Milpitas, CA 95035, U.S.A. Tel: +1-408-432-8888, Fax: +1-408-434-5351 **Renesas Electronics Canada Limited** Suite 8309 Richmond Hill, Ontario Canada L4C 9T3 9251 Yonge Street, S<br>Tel: +1-905-237-2004 **Renesas Electronics Europe Limited**<br>Dukes Meadow, Millboard Road, Bourne End, Buckinghamshire, SL8 5FH, U.K<br>Tel: +44-1628-651-700, Fax: +44-1628-651-804 **Renesas Electronics Europe GmbH** Arcadiastrasse 10, 40472 Düsseldorf, Germany Tel: +49-211-6503-0, Fax: +49-211-6503-1327 **Renesas Electronics (China) Co., Ltd.**<br>Room 1709 Quantum Plaza, No.27 ZhichunLu, Haidian District, Beijing, 100191 P. R. China<br>Tel: +86-10-8235-1155, Fax: +86-10-8235-7679 **Renesas Electronics (Shanghai) Co., Ltd.**<br>Unit 301, Tower A, Central Towers, 555 Langao Road, Putuo District, Shanghai, 200333 P. R. China<br>Tel: +86-21-2226-0888, Fax: +86-21-2226-0999 **Renesas Electronics Hong Kong Limited**<br>Unit 1601-1611, 16/F., Tower 2, Grand Century Place, 193 Prince Edward Road West, Mongkok, Kowloon, Hong Kong<br>Tel: +852-2265-6688, Fax: +852 2886-9022 **Renesas Electronics Taiwan Co., Ltd.**<br>13F, No. 363, Fu Shing North Road, Taipei 10543, Taiwan<br>Tel: +886-2-8175-9600, Fax: +886 2-8175-9670 **Renesas Electronics Singapore Pte. Ltd.**<br>80 Bendemeer Road, Unit #06-02 Hyflux Innovation Centre, Singapore 339949<br>Tel: +65-6213-0200, Fax: +65-6213-0300 **Renesas Electronics Malaysia Sdn.Bhd.** Unit 1207, Block B, Menara Amcorp, Amcorp Trade Centre, No. 18, Jln Persiaran Barat, 46050 Petaling Jaya, Selangor Darul Ehsan, Malaysia Tel: +60-3-7955-9390, Fax: +60-3-7955-9510 **Renesas Electronics India Pvt. Ltd.**<br>No.777C, 100 Feet Road, HAL 2nd Stage, Indiranagar, Bangalore 560 038, India<br>Tel: +91-80-67208700, Fax: +91-80-67208777 **Renesas Electronics Korea Co., Ltd.**<br>17F, KAMCO Yangjae Tower, 262, Gangnam-daero, Gangnam-gu, Seoul, 06265 Korea<br>Tel: +82-2-558-3737, Fax: +82-2-558-5338